# Quantum ESPRESSO

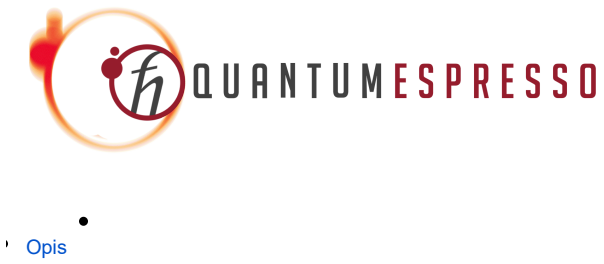

- [Verzije](#page-0-1)
- [Službena dokumentacija](#page-1-0)
- <span id="page-0-2"></span>**[Primjeri](#page-1-1)** 
	- [Napomene](#page-1-2)
	- [CPU](#page-0-2)
		- $O$  [MPI](#page-0-3)
		- <sup>O</sup> [OpenMP](#page-0-4)
		- [MPI + OpenMP](#page-0-5)
	- [GPU](#page-1-3)

<sup>O</sup> [Single GPU](#page-1-4)

## <span id="page-0-3"></span><span id="page-0-0"></span>Opis

Quantum ESPRESSO je računalno-kemijska aplikacija koja je optimizirana za simulacije u fizici čvrstog stanja. Temelji se na teoriji funkcionala gustoće, a koristi se ravninskim valovima (engl. plane wave) koji se koriste za opisivanje ponašanja elektrona u čvrstom stanju.

Quantum ESPRESSO je aplikacija otvorenog koda, a podržava hibridnu paralelizaciju, MPI + OpenMP, kao i upotrebu grafičkih procesora.

## <span id="page-0-1"></span>Verzije

<span id="page-0-5"></span><span id="page-0-4"></span>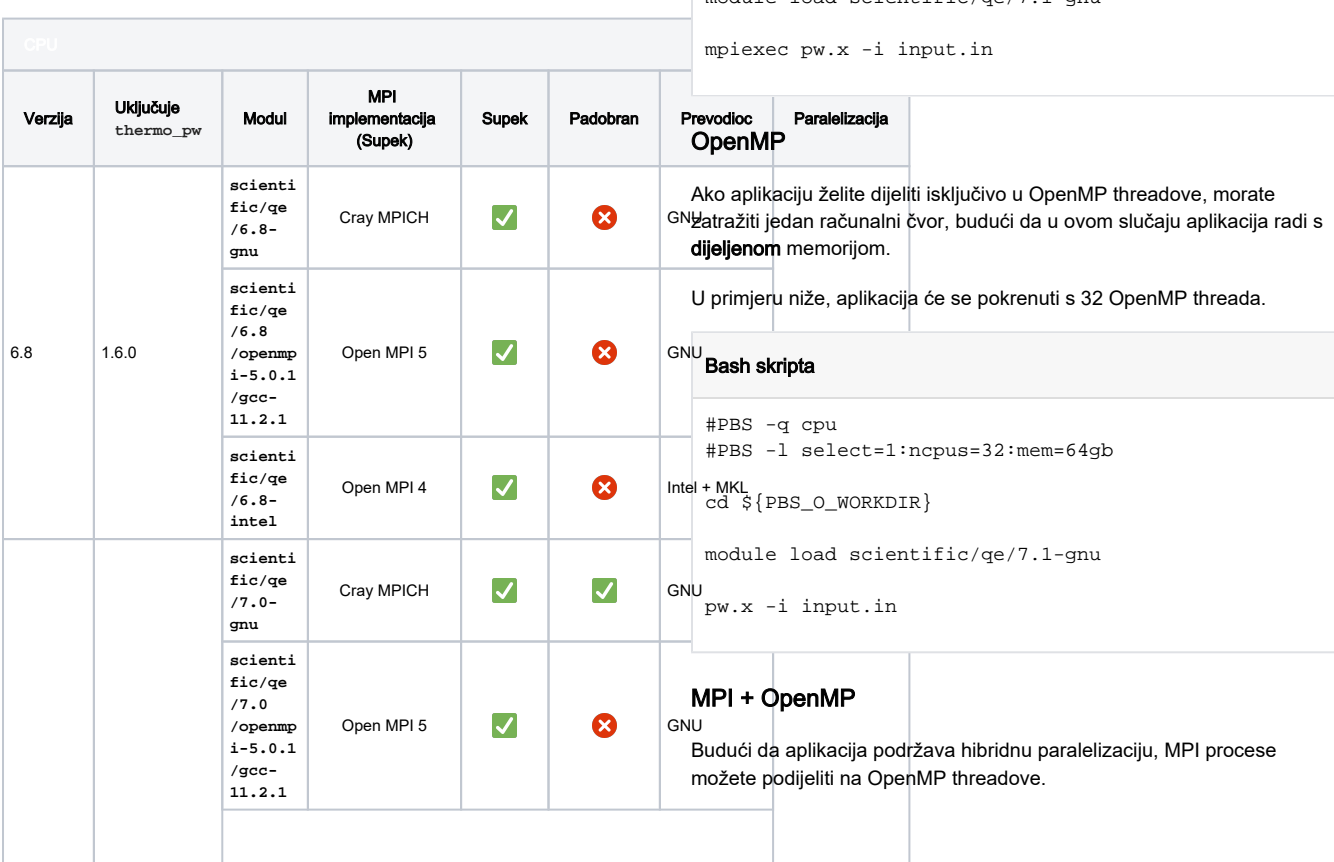

#### Ukoliko primijetite sporo izvođenje na Padobranu,

preporučuje se korištenje privremenog direktorija TMPDIR. Naime, ponekad input/output (čitanje/pisanje) može biti usko grlo u izvođenju posla.

Prije pokretanja CASTEP-a iz privremenog direktorija, potrebno je tamo premjestiti sve potrebne input datoteke, npr.:

**cp -r \* \${TMPDIR} && cd \${TMPDIR}**

Po završetku izvođenja, potrebno je vratiti nazad željene output datoteke, npr.:

**cp -r \* \${PBS\_O\_WORKDIR}**

### **CPU**

Λ

#### MPI

Aplikaciju možete dijeliti na razini MPI procesa.

U primjeru niže, aplikacija će pokrenuti 32 MPI procesa.

#### PBS skripta

```
#PBS -q cpu
#PBS -l select=32:mem=2gb
#PBS -l place=pack
```

```
cd ${PBS_O_WORKDIR}
```
module load scientific/qe/7.1-gnu

<span id="page-1-4"></span><span id="page-1-3"></span>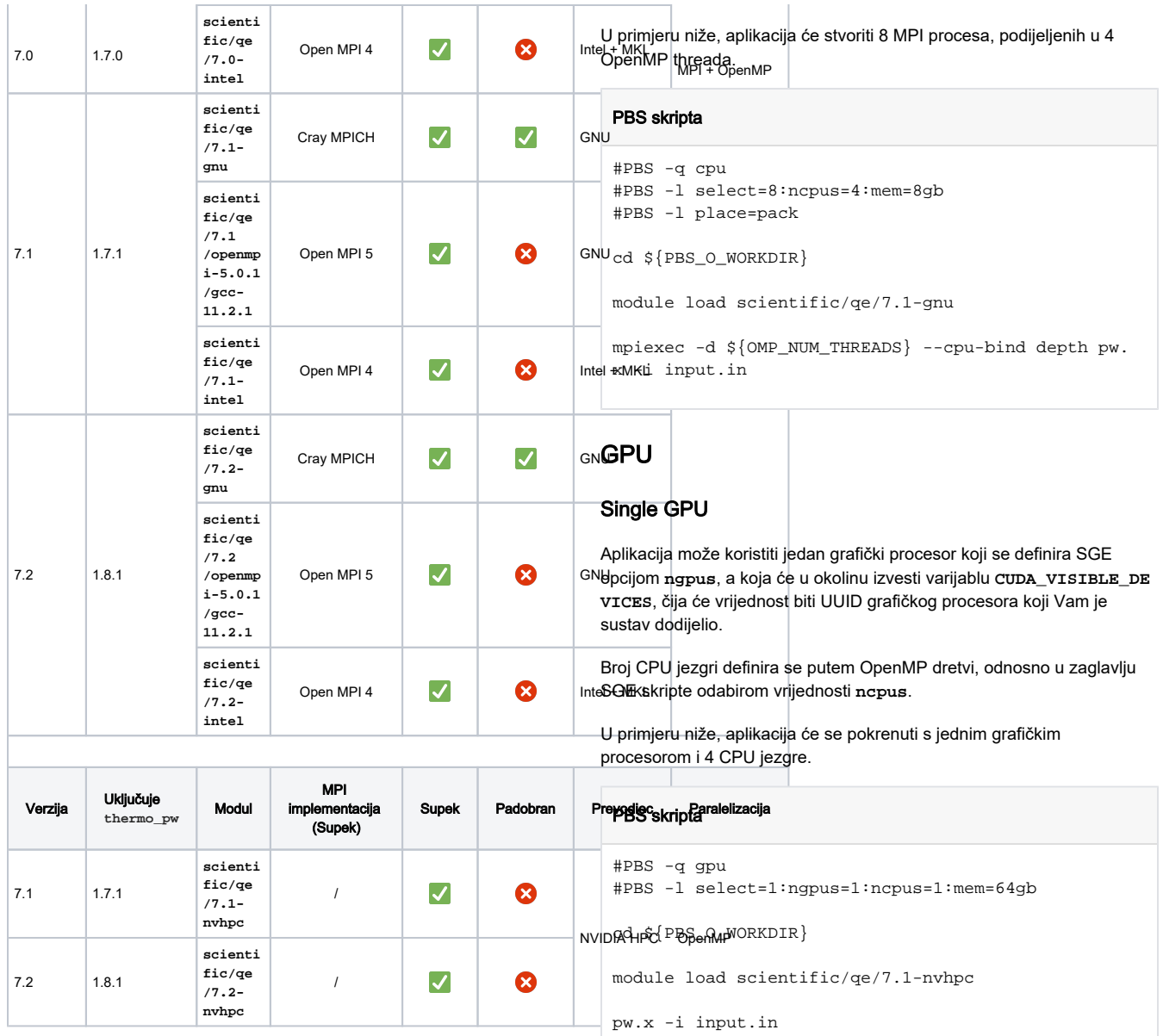

## <span id="page-1-0"></span>Službena dokumentacija

[https://www.quantum-espresso.org/Doc/user\\_guide/](https://www.quantum-espresso.org/Doc/user_guide/)

## <span id="page-1-1"></span>Primjeri

#### <span id="page-1-2"></span>Napomene

Podrazumijevano PBS ponašanje je "slobodno" razmještanje chunkova po slobodnim čvorovima. Zbog aktualnog cray-pals buga, trenutno je ograničen broj

poslova koji se mogu širiti van čvora kad koriste Cray-ev mpie xec. Ako Vaš posao prijeđe taj limit te proširi svoje MPI procese na druge čvorove, prekinut će se.

Kako bi sigurno izbjegli bug, potrebno je sve MPI procese smjestiti na isti čvor. Najjednostavniji način je korištenjem opcije **#PBS -l place=pack**.

⊘

Kad u zaglavlju PBS skripte definirate vrijednost varijable **ncp us**, u okolinu se automatski doprema ista vrijednost **OMP\_NUM \_THREADS** varijable.

Zbog nemogućnosti Open MPI 4 da iskoristi puni potencijal Sli ngshot mreže, preporučljivo je aplikaciju zadržati unutar granica jednog čvora, koristeći:

**#PBS -l place=pack**

**MPI pokretač za Cray MPICH verzije:** 

**mpiexec [-d \$OMP\_NUM\_THREADS --cpu-bind depth] pw.x**

MPI pokretač za Open MPI verzije:

**mpirun --hostfile \$PBS\_NODEFILE [-x \$OMP\_NUM\_THREADS] pw.x**